## Making your own Impulse Response (IR)

The **IR-1** and **IR-360** allow you to import the Sweep Response that you record in an acoustical space or hardware device. The plug-in will then process that Sweep Response into a new IR.

Here are step by step instructions to make your own IR:

- Play your sweep file, included in this archive (a 15 second sweep followed by 10 seconds of silence) through speakers in the room to be captured.
- Record the result with 1 or more microphones to 1 or more tracks.
- Create a new folder (We'll name it "My Sweeps") inside your
  "IR1Impulses V2". folder, where the plug-in searches for new IRs.
- Put your recorded sweep files inside your new "My Sweeps" folder.
- Load the IR-1 or IR-360; Press "Import Sweep Response From File..."
- Guide the browser to the "My Sweeps" folder.
- Load the .wav files one by one as you are prompted by the plug-in.
- After some calculations, an Impulse Response .wir file will be automatically saved next to your sweep files in the "My Sweeps" folder.
- To save this new IR as a preset, press "Save", then select "Save to New File."
- Navigate to the "My Sweeps" folder.
- Reload the **IR-1** or **IR-360**; The new preset will appear in the load menu.
- Congratulations! You have created a new IR! You may now optionally delete the recorded sweep files from the "My Sweeps" folder.

Faire votre propre réponse impulsionnelle (IR)

L'IR-1 et IR-360 vous permettent d'importer la réponse de balayage que vous enregistrez dans un dispositif d'espace ou de matériel acoustique. Le plug-in traitera alors que Sweep Réponse dans une nouvelle IR.

Voici des instructions étape par étape pour faire votre propre IR:

- Jouez votre fichier de balayage, inclus dans cette archive (une seconde de balayage 15 suivi de 10 secondes de silence) par haut-parleurs dans la salle à capturer.
- Enregistrez le résultat avec 1 ou plusieurs microphones à 1 ou plusieurs pistes.
- Créer un nouveau dossier (Nous nommons "Mes Sweeps") à l'intérieur de votre "IR1Impulses V2". dossier, où les recherches de plug-in pour les nouveaux IRs.
- Mettez vos fichiers de balavage enregistrés dans votre dossier "Mes Sweeps".
- Charger le IR-1 ou IR-360; Appuyez sur "Importer Sweep Réponse à partir du fichier ..."
- Guide du navigateur dans le dossier "Mes Sweeps".
- Charger les fichiers .wav un par un comme vous êtes invité par le plug-in.
- Après quelques calculs, une réponse impulsionnelle .wir fichier sera automatiquement enregistré à côté de vos fichiers de balayage dans le dossier "Mes Sweeps".
- Pour enregistrer ce nouvel IR en tant que préréglage, appuyez sur "Enregistrer", puis sélectionnez "Enregistrer au nouveau fichier."
- Accédez au dossier "Mes Sweeps".
- Recharger l'IR-1 ou IR-360; Le nouveau preset apparaîtra dans le menu de charge.

- Félicitations à vous! Vous avez créé une nouvelle IR! Vous pouvez maintenant éventuellement supprimer les fichiers de balayage enregistrés dans le dossier "Mes Sweeps".

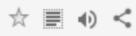

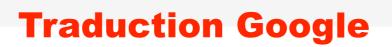

Suggérer une modification